- [File](#page--1-0)
- [File history](#page--1-0)
- [File usage](#page--1-0)

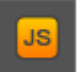

No higher resolution available. Icon Scripts.png (43  $\times$  42 pixels, file size: 809 B, MIME type: image/png)

## **File history**

Click on a date/time to view the file as it appeared at that time.

**Date/Time Thumbnail Dimensions User Comment**

current  $18:30, 4$  September 2012 43 × 42 (809 B)  $\frac{\text{Fruxxx}}{\text{contris}}$  $\frac{\text{Fruxxx}}{\text{contris}}$  $\frac{\text{Fruxxx}}{\text{contris}}$ 

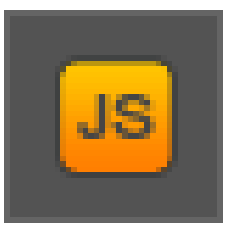

[contribs\)](http://wiki2.iridiummobile.net/Special:Contributions/Fruxxx)

## **File usage**

The following 11 pages link to this file:

- [AV & Custom Systems: Control via IR through Global Cache](http://wiki2.iridiummobile.net/AV_&_Custom_Systems:_Control_via_IR_through_Global_Cache)
- [AV & Custom Systems: Control via TCP](http://wiki2.iridiummobile.net/AV_&_Custom_Systems:_Control_via_TCP)
- [Basic Operation of iRidium with the KNX Bus Equipment via KNX IP BAOS](http://wiki2.iridiummobile.net/Basic_Operation_of_iRidium_with_the_KNX_Bus_Equipment_via_KNX_IP_BAOS)
- [Characteristics of iRidium Script](http://wiki2.iridiummobile.net/Characteristics_of_iRidium_Script)
- [Examples of Communication with Modbus Variables](http://wiki2.iridiummobile.net/Examples_of_Communication_with_Modbus_Variables)
- [Examples of Controlling Equipment of the HDL-BUS Pro Bus](http://wiki2.iridiummobile.net/Examples_of_Controlling_Equipment_of_the_HDL-BUS_Pro_Bus)
- [Examples of Controlling Equipment of the KNX Bus](http://wiki2.iridiummobile.net/Examples_of_Controlling_Equipment_of_the_KNX_Bus)
- [General Settings of iRidium GUI Editor](http://wiki2.iridiummobile.net/General_Settings_of_iRidium_GUI_Editor)
- [Multi-design](http://wiki2.iridiummobile.net/Multi-design)
- [Switching from iRidium 1.5 to 2.0](http://wiki2.iridiummobile.net/Switching_from_iRidium_1.5_to_2.0)
- [Updating Projects via the Internet](http://wiki2.iridiummobile.net/Updating_Projects_via_the_Internet)